## **Sådan sætter du dine reserveringer på pause:**

Hvis du f.eks. skal ud at rejse, kan du sætte dine reserveringer på pause i den periode, du er bortrejst. Så risikerer du ikke at dine reserveringer bliver aktiveret og at du dermed mister din plads i reservationskøen.

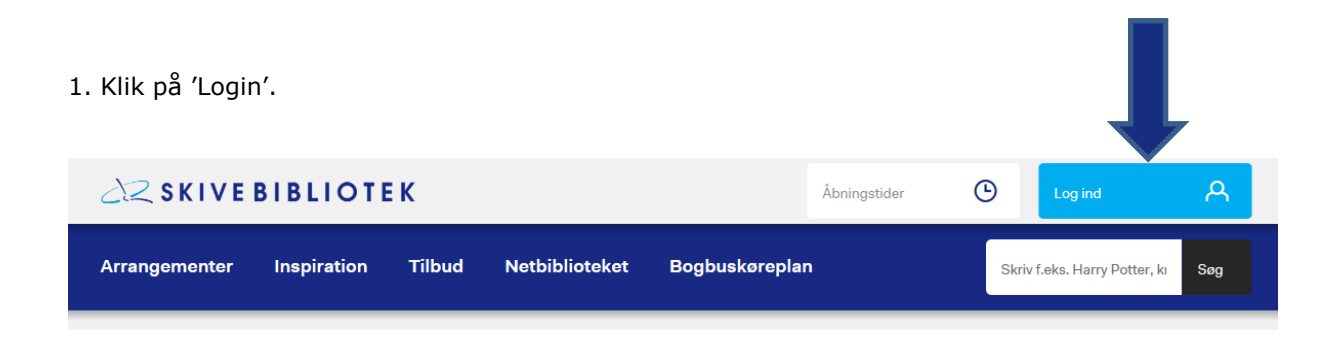

2. Skriv dit låner- eller cpr-nr. samt Pinkode og klik på 'Log ind'.

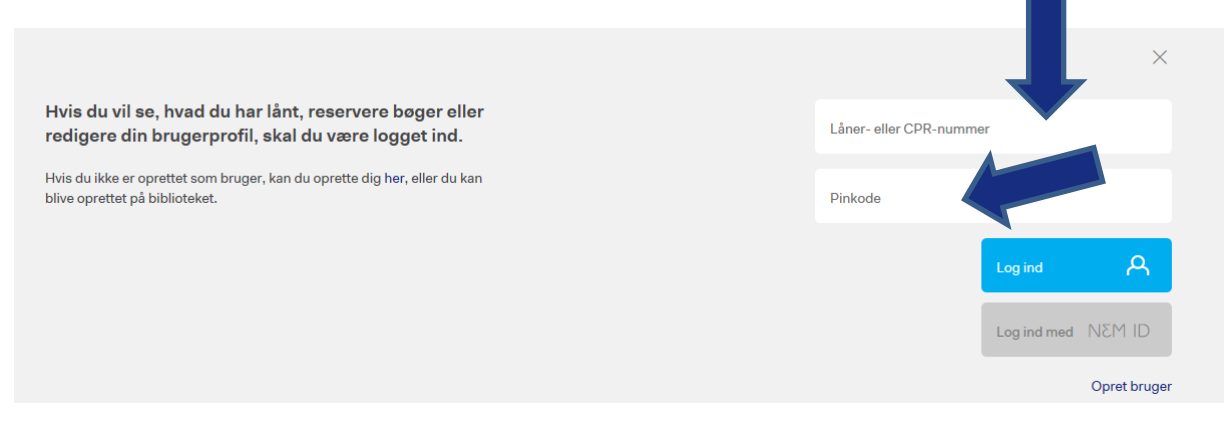

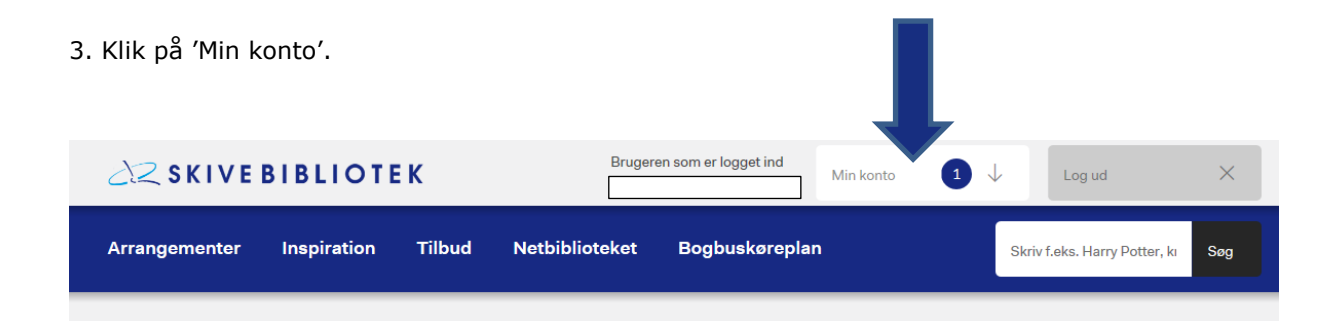

## 4. Klik på 'Brugerprofil'.

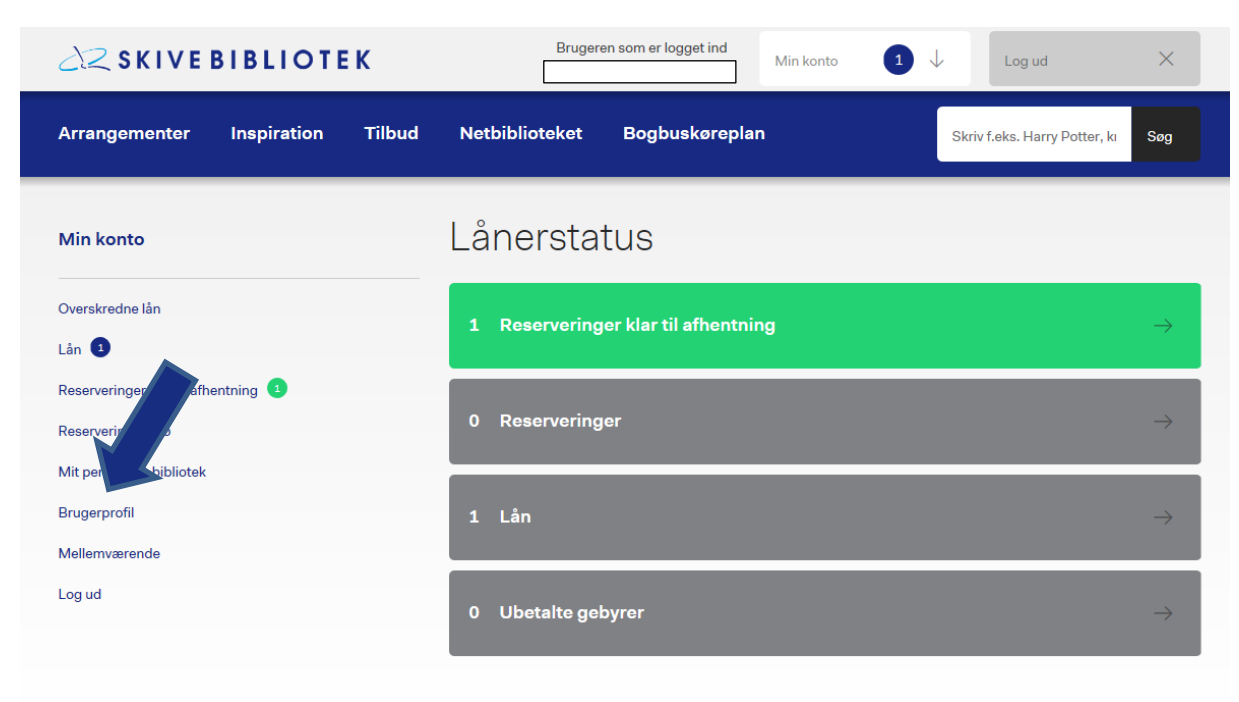

5. Under punktet 'Reserveringer på pause' sættes start- og slutdatoerne for den periode, du ønsker at sætte dine reserveringer på pause. Når du sætter markøren i datofelterne vil en kalender dukke frem. Vælg her fra- og tildatoerne. Klik til sidst på 'Gem'.

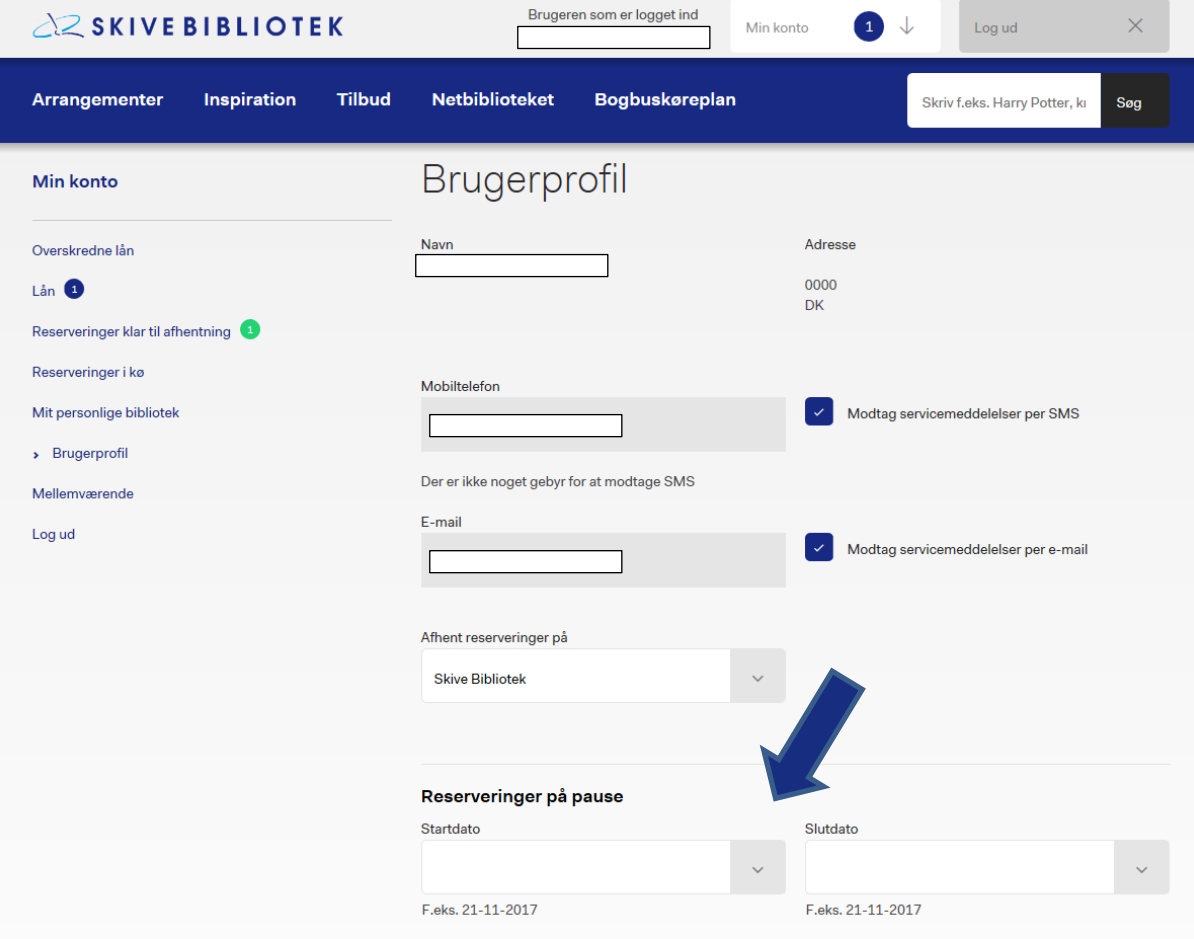